# **Image Acquisition Toolbox Release Notes**

# **Contents**

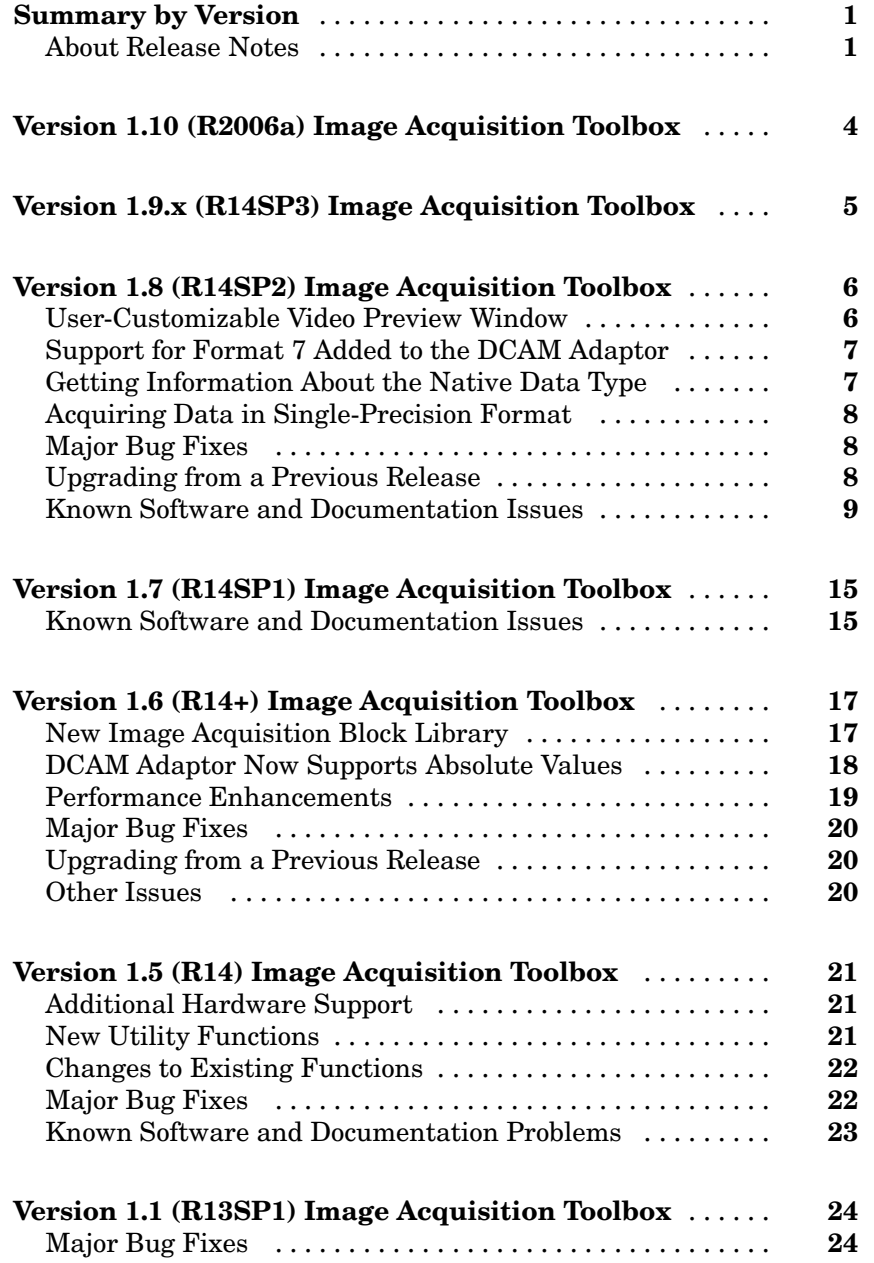

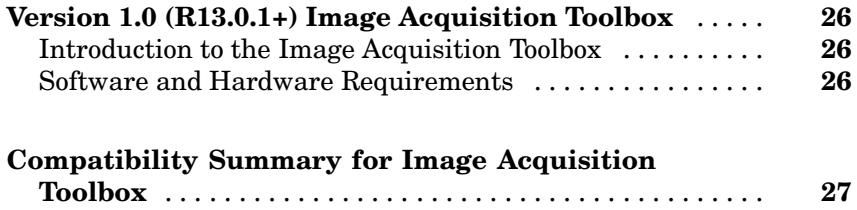

# <span id="page-4-0"></span>**Summary by Version**

This table provides quick access to what's new in each version. For clarification, see "About Release Notes" on page 1.

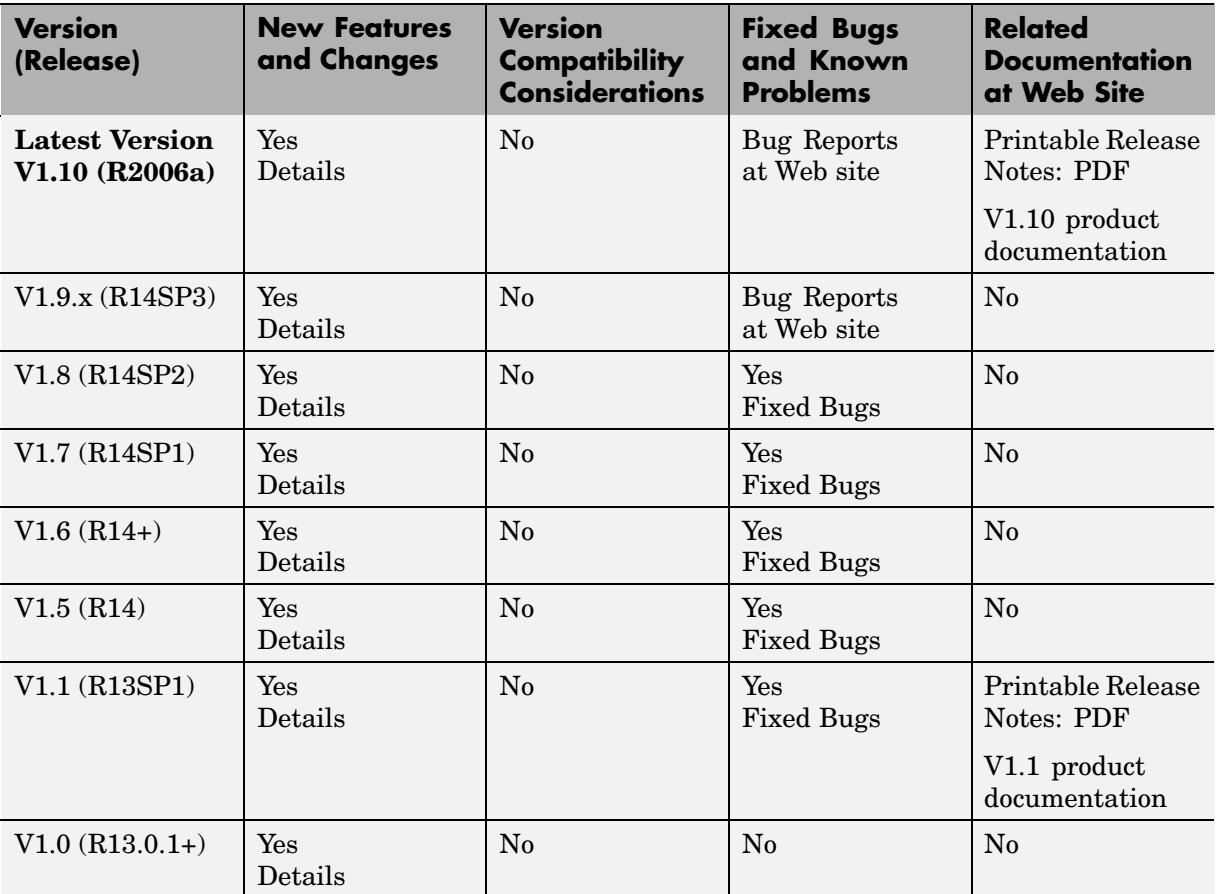

# **About Release Notes**

Use release notes when upgrading to a newer version to learn about new features and changes, and the potential impact on your existing files and practices. Release notes are also beneficial if you use or support multiple versions.

If you are not upgrading from the most recent previous version, review release notes for all interim versions, not just for the version you are installing. For example, when upgrading from V1.0 to V1.2, review the New Features and Changes, Version Compatibility Considerations, and Bug Reports for V1.1 and V1.2.

#### **New Features and Changes**

These include

- **•** New functionality
- Changes to existing functionality
- **•** Changes to system requirements ([complete system requirements](http://www.mathworks.com/products/imaq/requirements.html) for the current version are at the MathWorks Web site)
- **•** Any version compatibility considerations associated with each new feature or change

#### **Fixed Bugs and Known Problems**

MathWorks Bug Reports is a user-searchable database of known problems, workarounds, and fixes. The MathWorks updates the Bug Reports database as new problems and resolutions become known, so check it as needed for the latest information.

Access Bug Reports at the MathWorks Web site using your MathWorks Account. If you are not logged in to your MathWorks Account when you link to Bug Reports, you are prompted to log in or create an account. You then can view bug fixes and known problems for R14SP2 and more recent releases.

The Bug Reports database was introduced for R14SP2 and does not include information for prior releases. You can access a list of bug fixes made in prior versions via the links in the summary by version table on page 1.

#### **Related Documentation at the Web Site**

**Printable Release Notes (PDF).** You can print release notes from the PDF version, located at the MathWorks Web site. The PDF version does not support links to other documents or to the Web site, such as to Bug Reports. Use the browser-based version of release notes for access to all information.

**Product Documentation.** At the MathWorks Web site, you can access complete product documentation for the current version and some previous versions, as noted in the summary by version table.

# <span id="page-7-0"></span>**Version 1.10 (R2006a) Image Acquisition Toolbox**

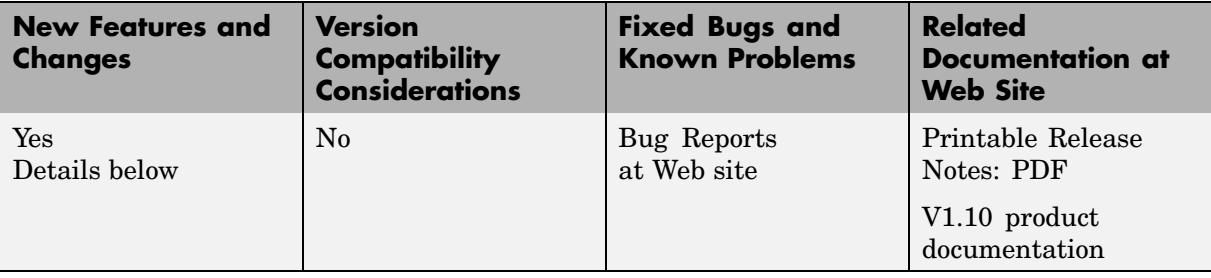

This table summarizes what's new in V1.10 (R2006a):

New features and changes introduced in this version are

- **•** Support for additional Coreco boards.
- **•** Support for the Coreco Sapera driver. The Image Acquisition Toolbox now supports both the Coreco IFC driver and the Coreco Sapera driver.
- **•** Support for additional Matrox boards.
- Support for QImaging devices.

(For the latest information about supported hardware, visit the Image Acquisition Toolbox product page at the MathWorks Web site [www.mathworks.com/products/imaq](http://www.mathworks.com/products/imaq).)

**•** Native Bayer Demosaicing. This new color space setting will interpolate Bayer pattern encoded images into standard RGB images. If your camera uses Bayer filtering, the Image Acquisition Toolbox now supports the Bayer pattern and can return color if desired.

# <span id="page-8-0"></span>**Version 1.9.x (R14SP3) Image Acquisition Toolbox**

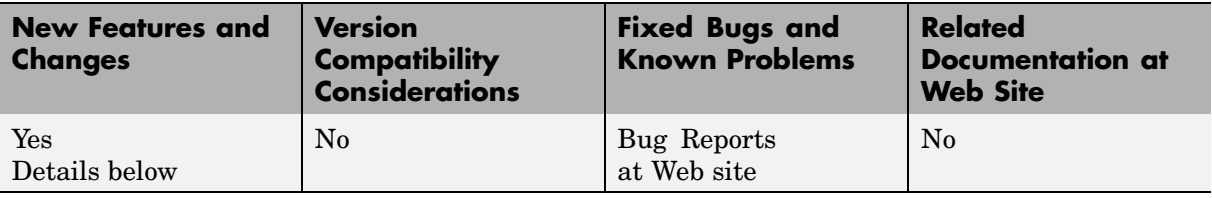

This table summarizes what's new in V1.9 x  $(R14SP3)$ .

**New Features in Version 1.9.** New features introduced in this version are

**•** Support for the Matrox Meteor-II/Camera Link frame grabber

(For the latest information about supported hardware, visit the Image Acquisition Toolbox product page at the MathWorks Web site [www.mathworks.com/products/imaq](http://www.mathworks.com/products/imaq).)

- **•** Significant improvements to the Video Input block for use with Simulink
- **•** Improved performance of the Video Preview window (the version built with Handle Graphics® components)

In addition, this version includes the inaugural release of the Image Acquisition Toolbox Adaptor Kit, Version 1.0. The adaptor kit is a C++ framework for developing hardware adaptors. You can use this kit to add support for additional hardware to the toolbox.

**New Features in Version 1.9.1.** This version introduces support for the Matrox Helios XCL camera link frame grabber. Note that this device requires Matrox Imaging Library (MIL), Version 8.0.

**Upgrading from an Earlier Release.** The following issue is related to upgrading from a previous release:

**•** The Helios XCL requires Matrox Imaging Library (MIL), Version 8.0.

# <span id="page-9-0"></span>**Version 1.8 (R14SP2) Image Acquisition Toolbox**

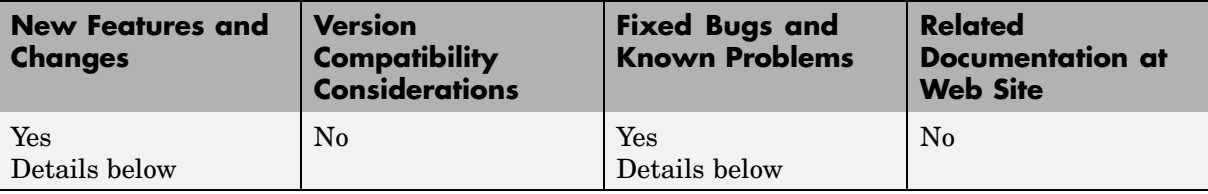

This table summarizes what's new in V1.8 (R14SP2):

New features and changes introduced in this version are

- **•** "User-Customizable Video Preview Window"
- **•** ["Support for Format 7 Added to the DCAM Adaptor"](#page-10-0)
- **•** ["Getting Information About the Native Data Type"](#page-10-0)
- **•** ["Acquiring Data in Single-Precision Format"](#page-11-0)

### **User-Customizable Video Preview Window**

The Image Acquisition Toolbox includes a new open-architecture reimplementation of the Video Preview window. The new Video Preview window provides the same capabilities as its predecessor: it displays a live preview of the video stream from a particular video input object, with information about the video resolution, video frame timestamp, and the status of the video input object.

In addition, because this previewing capability is built using standard MATLAB® Handle Graphics features, you can access the video data using standard Handle Graphics techniques. For example, you can now use the preview function to direct the live preview video stream to any Handle Graphics image object. This lets you include the previewing capability in GUIs of your own creation.

To start the Video Preview window, use the preview function, as follows:

```
vid = videoinput('winvideo');
preview(vid)
```
<span id="page-10-0"></span>The Video Preview window displays a preview of the live video stream being provided by the device.

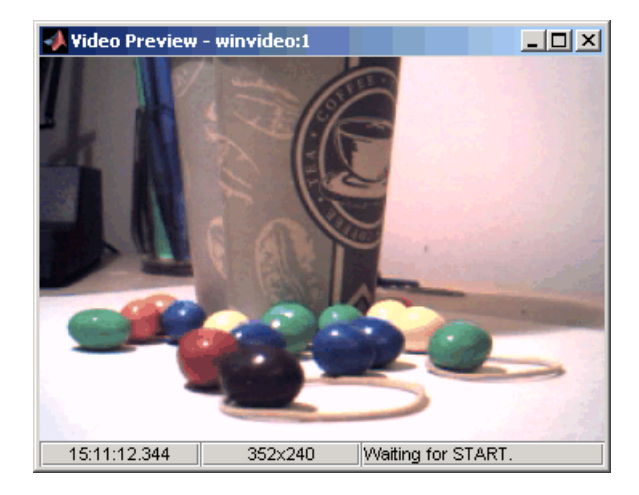

#### **Stopping the Live Preview Video Stream**

The toolbox includes a new function, stoppreview, that you can use to stop the live preview video stream for a specific video input object. For example, the following code stops the preview video stream started in the previous example:

stoppreview(vid)

# **Support for Format 7 Added to the DCAM Adaptor**

The Image Acquisition Toolbox DCAM adaptor now supports DCAM Format 7 (also called partial scan format). When creating a video input object with the DCAM adaptor, the prefix F7 identifies Format 7 video formats in the list of formats returned by imaqhwinfo.

# **Getting Information About the Native Data Type**

With this release, imaqhwinfo now includes information about the native data type of a device, based on the video format used to create the video input object.

To get this information, call the imaqhwinfo function specifying a video input object as an argument. imaqhwinfo returns a structure <span id="page-11-0"></span>containing information about the object and this structure now contains a NativeDataType field that contains this information.

### **Acquiring Data in Single-Precision Format**

The getdata function can now return image data in single-precision format.

### **Major Bug Fixes**

Version 1.8 of the Image Acquisition Toolbox includes the following bug fixes.

#### **DCAM Monochrome 16-Bit Formats Returned as Big-Endian**

The DCAM adaptor now correctly returns data in Mono 16-bit format as big-endian, as specified in the DCAM specification (1.30). Previously, the DCAM adaptor returned Mono 16-bit data in little-endian.

#### **Preview No Longer Produces Errors when ROIPosition Is Set for Matrox Meteor-II/1394**

You can now preview data from the Matrox Meteor-II/1394 board after configuring the ROIPosition property. Previously, previewing produced the following error:

??? matrox: DigControl Error Value is out of range (Error detected on 1394 system)

#### **Miscellaneous Fixes to Video Input Block**

This release includes several fixes to the Video Input block in the Image Acquisition Block Library. The fixes include the following:

- **•** The Source Block Parameters dialog box now updates the **Input video format** list when you change the selected device.
- **•** The Source Block Parameters dialog box no longer contains duplicate entries in the **Input video format** list.

### **Upgrading from a Previous Release**

The following issue is related to upgrading from a previous release.

#### <span id="page-12-0"></span>**Update of the IFC Libraries Used with Coreco Devices**

The Image Acquisition Toolbox now requires Version 5.8.0 of the IFC libraries when you are working with Coreco devices.

### **Known Software and Documentation Issues**

This section describes some known software problems with Version 1.8:

- **•** "General Issues" on page 9
- ["Matrox Devices" on page 11](#page-14-0)
- ["Data Translation Devices" on page 12](#page-15-0)
- ["Image Acquisition Block Library" on page 13](#page-16-0)

#### **General Issues**

- **•** Warning messages indicating that the toolbox was unable to allocate memory can be displayed multiple times under the following scenario:
	- **a** The Video Preview window is open.
	- **b** The imagmem function is used to limit memory to a very small amount.
	- **c** Hardware trigger executes, initiating an acquisition.

To prevent this problem, close the Video Preview window.

**•** You might encounter a problem logging data to an AVI file. For example, the value of the DiskLoggerFrameCount property might remain at 0 (zero). To remedy this problem, try changing the value of the AVI file object's Compression property to 'none'.

**Video Preview Window Performance Issues.** The Video Preview window may experience performance issues when previewing large images or when previewing image data from multiple devices. If performance problems occur, or MATLAB appears to stop responding, the following actions may help alleviate some of these issues:

- **•** Try reducing the size of the image being previewed. You can reduce the size by either:
	- **-** Using the ROIPosition property to configure a smaller resolution
- **-** Resizing the preview window such that the entire image is not visible
- **-** Creating a custom preview window GUI by following the example in "Previewing Data in Custom GUIs" in the Image Acquisition Toolbox User's Guide. Doing so will allow you to scale the image size down when the preview window is resized.
- **•** Avoid previewing multiple video input objects simultaneously. In general, for best performance, preview only one video input object at a time.

If performance issues persist, you can disable the new Video Preview window and use the preview window included in previous releases. Use the following commands to disable the new Video Preview window. Note, however, that when you disable the new Video Preview window, the Handle Graphics customization features of the preview function will be unavailable.

```
imaqreset
imaqmex('feature', '-useObsoletePreview', true)
```
Restarting MATLAB will reenable the MATLAB Handle Graphics based Video Preview window. To manually reenable the new Video Preview window, execute the following commands:

```
imaqreset
imaqmex('feature', '-useObsoletePreview', false)
```
#### **Generic Windows Image Acquisition Devices.**

• You cannot create multiple video input objects for the same device when the device is active. The toolbox issues an error. For example:

```
vid = videoinput('winvideo', 1);
preview(vid)
newvid = videoinput('winvideo', 1, 'RGB24_160x120');
??? Cannot access information on the image acquisition device. One
or more arguments are invalid. Make sure no other objects or
applications are accessing the same device.
```
If you close the preview window, you can create the object.

```
closepreview(vid)
newvid = videoinput('winvideo', 1, 'RGB24_160x120');
```
preview(newvid)

- <span id="page-14-0"></span>**•** There are known issues with the USB Creative WebCam drivers that can lead to crashes and computer reboots. It is recommended that users only install one of these devices per system.
- **•** Some device drivers, most commonly Video for Windows (VFW) drivers, might request a device to be selected via a dialog box. By choosing a device from the dialog box, you can associate an image acquisition object with an installed device.

**TV Tuner Devices.** The following list covers known issues with TV Tuner Devices (devices with an AnalogVideoFormat video source property):

- **•** Video input objects associated with a TV tuner card like the ATI Rage Theater Video Capture card might be created with an invalid analog format selected. To correct this, modify the value of the AnalogVideoFormat property on the currently selected video source object. (Use the getselectedsource function to retrieve the currently selected video source object.)
- While accessing a TV tuner card, a blue screen crash can occur if you repeatedly open and close the Video Preview window.

#### **Matrox Devices**

- **•** The Matrox MIL or MIL-Lite library is required and must be installed before you can use the toolbox.
- **•** The Gencout program, which is related to the Genesis board, will start when you first try to use the toolbox. This causes MATLAB to lose focus. To work around this behavior, uninstall the Genesis Native Library. Gencout is not used by the Image Acquisition Toolbox, but it is installed by default by the installation program for the Genesis drivers.
- It is recommended that MIL's nonpaged reserved memory be greater than the size of four incoming images. You can change this value using the Matrox MIL Configuration utility, provided with MIL.
	- **-** For standard RS170 and CCIR monochrome formats, at least 2 MB of nonpaged memory is recommended.
- <span id="page-15-0"></span>**-** For standard NTSC and PAL color formats, at least 8 MB is recommended.
- **•** Two- and four-band images are not supported. Dual-channel video, however, is supported via a DCF file if the resulting image is a single band.
- **•** UARTs are not supported.
- **•** If the device supports exposure timers, they are exposed as video source object properties using the prefix Timer. These properties are implemented using the manual bypass exposure model as described in the Matrox *MIL User's Guide*. Do not set these parameters while the object is previewing or running, to avoid invalid combinations of parameters while the object is accessing the device.
- **•** User digital inputs are not currently supported. User digital output values are exposed as video source object properties using the prefix UserOutputBit.

#### **Data Translation Devices**

- **•** You should update device drivers to Imaging Omni CD 2.2 drivers. These drivers are available from the support page at [datatranslation.com](http://datatranslation.com).
- **•** Data Translation drivers allow for the reservation of nonpaged, nonvolatile memory. Set this value as follows:

<span id="page-16-0"></span>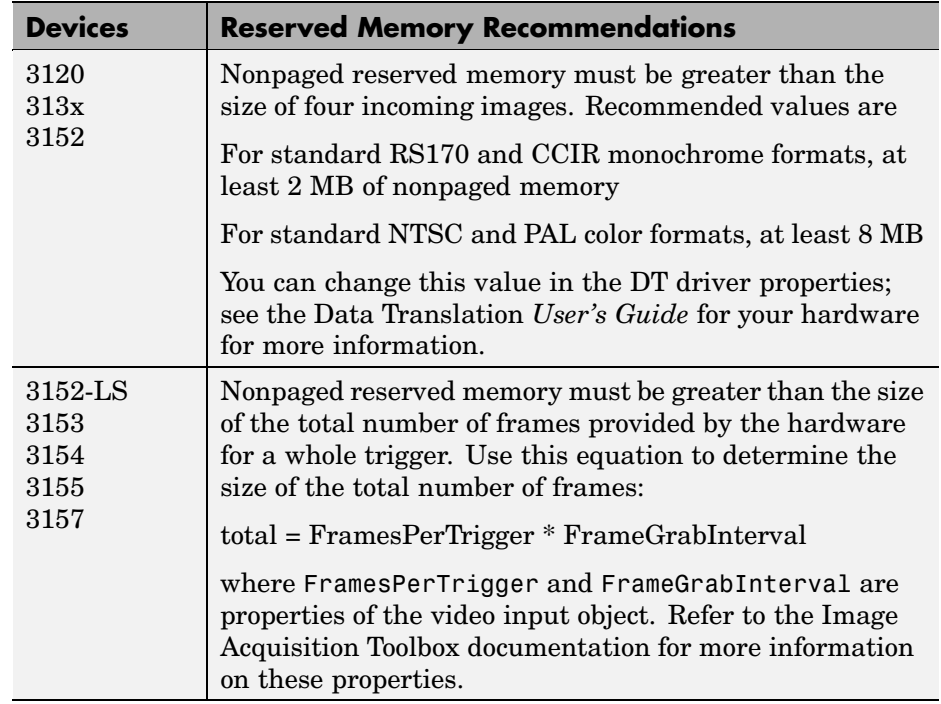

- **•** Line scan mode for the 3152-LS is not supported.
- **•** For the 3152-LS, 3153, 3154, 3155, and 3157 devices in immediate trigger mode, the last image frame of a trigger and the first image frame of the next trigger might not be adjacent frames in the incoming video; that is, one or more frames might be dropped between triggers.
- **•** The 3152 might require certain color depths from your video card in order to fully function. To determine whether the proper color depth is selected, start DTAcquire (provided with your hardware) and verify that both 'Passthru' and 'Single Frame Acquire' function properly. If 'Passthru' fails, try using a different color depth, e.g., 24-bit truecolor instead of 32-bit truecolor.

#### **Image Acquisition Block Library**

The following are known issues with the Image Acquisition Block Library:

**•** Support limited to Windows video devices compatible with DirectX — The Video Input block only supports Windows video devices that are compatible with DirectX. To determine whether a device is DirectX compatible, use the AMCAP.EXE utility included with the Image Acquisition Toolbox in the toolbox\imaq\imaq directory. You can also download this utility from The MathWorks FTP site.

ftp://ftp.mathworks.com/pub/tech-support/solutions/s1-1B4VP/AMCap.exe

- Invalid devices in the Device name list When you first open the Video Input block mask, MATLAB searches your computer and populates the Device name list in the Block Parameters dialog box with all the image acquisition devices available on your system. If you disconnect or change the device connected to the computer while MATLAB is running, the mask will not reflect these hardware changes. The Device name list continues to list the devices initially found when the mask was first opened. The only way to update this list is to restart MATLAB; using the Image Acquisition Toolbox function imaqreset has no effect.
- No support for DV camcorders The Image Acquisition block library does not currently support DV camcorders. Attempting to access the Image Acquisition block library while a DV camcorder is connected to your system will cause MATLAB to hang. This will be addressed in a future release.
- **•** Support only for RGB24 formats The Video Input block only supports RGB24 formats. Other video formats, such as RGB8 and Y422, cause an error when the model is run. This will be corrected in a future release.
- No preview or configuration capabilities The Video Input block does not support a preview window, nor does it provide access to device configuration parameters. To configure a device or see a preview of the acquired data, you must use utility programs supplied with the device or third-party applications, such as Microsoft's AMCAP.EXE utility. The AMCAP.EXE utility is included with the Image Acquisition Toolbox in the toolbox\imaq\imaq directory. Any device configuration performed using a third-party application will affect the device in the Simulink model.

**Note** Make sure to close whatever third-party application you use for previewing or configuration before running your Simulink model.

# <span id="page-18-0"></span>**Version 1.7 (R14SP1) Image Acquisition Toolbox**

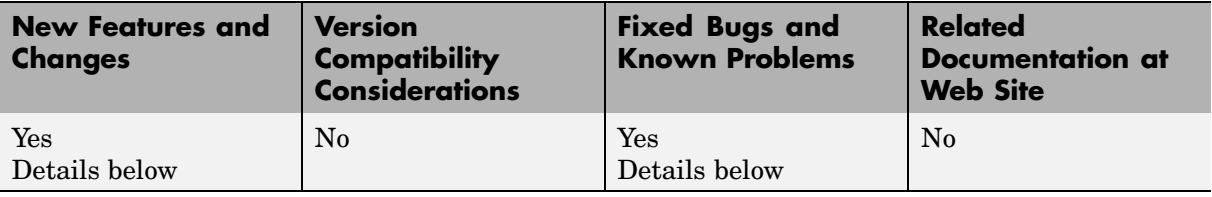

This table summarizes what's new in V1.7  $(R14SP1)$ .

New features and changes introduced in this version are

• Matrox Meteor-II/1394 — The Matrox adaptor now supports the Matrox Meteor-II/1394 adapter board for digital video acquisition. The Meteor-II/1394 board supports IEEE 1394 video cameras based on the IIDC Digital Camera Specification using Matrox Imaging Library (MIL).

### **Known Software and Documentation Issues**

This section describes some known software problems with Version 1.7.

#### **Limitations of Matrox Meteor-II/1394 Support**

The support for the Matrox Meteor-II/1394 board includes the following limitations:

- **•** Automatic mode for properties is not supported.
- **•** DCAM absolute properties are not supported.

These settings are not exposed by the Matrox MIL library and are therefore unavailable.

#### **Known Issue with the Matrox Meteor-II/1394 Support**

The Matrox Meteor-II/1394 board provides only limited support for the ROIPosition property. You can define a region-of-interest using the ROIPosition property, specifying the value as a four-element vector of the form

[XOffset YOffset Width Height]

However, for the Meteor-II/1394 board, the value of the XOffset and YOffset elements of the position vector must be 0 (zero).

#### **Other Issues**

See the issues described in [Known Software and Documentation Issues](#page-12-0) of the Version 1.8 section of these release notes:

# <span id="page-20-0"></span>**Version 1.6 (R14+) Image Acquisition Toolbox**

**New Features and Changes Version Compatibility Considerations Fixed Bugs and Known Problems Related Documentation at Web Site** Yes Details below No Yes Details below No

This table summarizes what's new in  $V1.6$   $(R14+)$ :

New features and changes introduced in this version are

- **•** New Image Acquisition Block Library
- **•** DCAM adaptor now supports absolute values
- **•** Performance enhancements

### **New Image Acquisition Block Library**

The Image Acquisition Toolbox now includes a Simulink block library, called the Image Acquisition Block Library. The block library contains one block: the Video Input block. You can use this block to bring live video data into a simulation.

To open the Image Acquisition block library, enter

imaqlib

at the MATLAB prompt. MATLAB displays the contents of the block library in a separate window:

<span id="page-21-0"></span>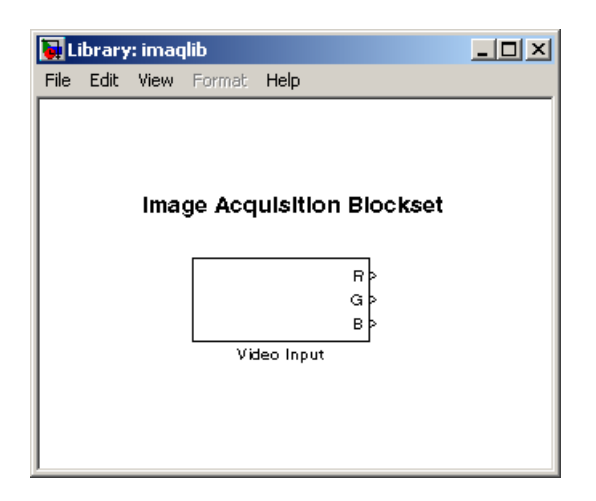

# **DCAM Adaptor Now Supports Absolute Values**

The DCAM adaptor now supports properties that let you specify the value of a property as an absolute value, if the device supports that capability for a particular feature.

As defined by the IIDC DCAM specification, the values specified for properties can be interpreted as either relative or absolute. Relative values only have meaning in relation to a device-specific reference point. For example, if you set the shutter speed property to 4000, this value might be interpreted as 4000 seconds for one device, but 4000 milliseconds for another device. Previously, the DCAM adaptor device-specific properties only supported relative values.

To provide more precise control, the IIDC DCAM specification also defines absolute values, where the units are specified as part of the definition. For example, the DCAM specification defines the units for shutter speed property as seconds. So, if you specify a value of 0.10032 for this property, any DCAM device that supports absolute values would interpret the value as 100.32 milliseconds. To find out the units used with a feature that supports absolute values, see Appendix B of the IIDC 1394-based DCAM specification or check the documentation that came with your device.

#### <span id="page-22-0"></span>**New Properties**

To support both absolute and relative values, the DCAM adaptor now provides additional device-specific properties. If a device supports absolute values for a particular feature, the DCAM adaptor creates a property, using the same feature name as the relative property but with the word "Absolute" appended to it. For example, if a device supports both relative and absolute values for shutter speed, the DCAM adaptor creates properties named Shutter and ShutterAbsolute.

When it creates an absolute value property, the DCAM adaptor also creates a property to control the type of value the device uses. This property has the same name as the feature with the word "Control" appended to it. For example, if the DCAM adaptor created the ShutterAbsolute property, it also creates a ShutterControl property.

If you set either the relative or absolute properties, the corresponding mode property is set to 'manual'. For example, if you set the ShutterAbsolute property, the value of the ShutterMode property changes to 'manual'. Setting the control property has no effect on the mode property.

### **Performance Enhancements**

Because of a number of enhancements to the way that the toolbox handles video frames, you might notice increased performance in the following areas:

- **•** Faster acquisition with the getdata, peekdata, and getsnapshot functions.
- Previewing should consume less CPU overhead.
- **•** Frame handling during acquisition should be faster.

**Note** The actual performance improvement achieved depends on factors such as video format, resolution, and CPU speed.

# <span id="page-23-0"></span>**Major Bug Fixes**

This release includes the following major bug fix:

**•** For long acquisitions, the metadata information reported from getdata was sometimes incorrect. This included reporting the wrong values for the AbsTime and FrameNumber fields of the getdata metadata structure. This has been fixed.

# **Upgrading from a Previous Release**

The following are some changes from previous releases:

- The FieldStart property for the Coreco PC-Vision device has been removed. To specify which field the device uses as the first field for an interlaced video signal, use the StartingField property.
- **•** The way the toolbox determines the default value of device-specific properties for Matrox devices has changed. In some cases, the initial value of the property at object creation time (and the default value returned by the propinfo function) might be different than what was returned in previous releases. To ensure that properties that are important to your application have the value you expect, you should explicitly set them. Do not depend on the default value.

# **Other Issues**

See the issues described in [Known Software and Documentation Issues](#page-12-0) of the Version 1.8 section of these release notes:

# <span id="page-24-0"></span>**Version 1.5 (R14) Image Acquisition Toolbox**

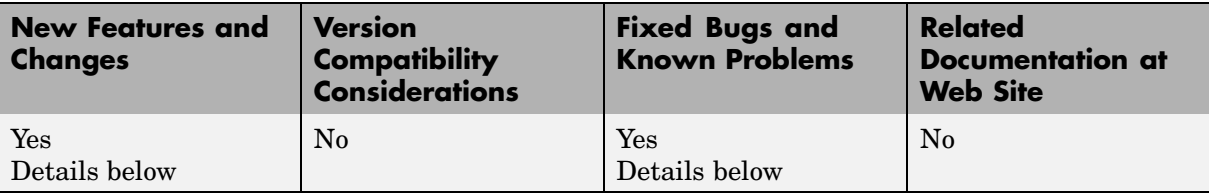

This table summarizes what's new in V1.5 (R14):

New features and changes introduced in this version are

- **•** Additional hardware support
- **•** New utility functions
- **•** Changes to existing functions

### **Additional Hardware Support**

The Image Acquisition Toolbox provides support for specific image acquisition devices by providing adaptors that enable a connection between MATLAB and devices. The toolbox supports devices from specific hardware vendors, such as Matrox or Data Translation, or for general categories of devices, such as consumer-level video devices that support a connection via DirectX or Video for Windows drivers.

This release provides support for the following additional vendors and device categories:

- **•** Coreco Imaging, Inc. image acquisition devices, including the PC2-Vision, the PCVision, the PCVisionplus, the PC-RGB and the PC-DIG
- **•** Matrox CronosPlus
- **•** Digital cameras that comply with the IIDC 1394-based Digital Camera (DCAM) Specification

### **New Utility Functions**

The toolbox includes the following new utility functions:

- <span id="page-25-0"></span>• isrunning — Determines if a video input object is running
- islogging Determines if a video input object is logging
- **•** obj2mfile Saves a video input object by creating an M-file containing the commands necessary to recreate the object

# **Changes to Existing Functions**

The toolbox includes the following enhancements to existing functions and properties:

- **•** You can now specify the color space of the returned image data by setting the value of the ReturnedColorSpace property.
- **•** The imaqmem function can now retrieve specific fields by fieldname.
- **•** flushdata now accepts an array of video input objects
- **•** The wait function can now wait until an object stops running or logging. Previously, this function only waited until an object stopped running.

# **Major Bug Fixes**

The Image Acquisition Toolbox 1.5 includes several important bug fixes made since Version 1.1.

#### **Limitations from the Previous Version Lifted**

The following are limitations that existed in previous versions of the toolbox that are no longer issues:

- **•** Matrox acquisition devices that support image scaling now scale images correctly for any selected video source object. Previously, the toolbox only honored the XScaleFactor and YScaleFactor properties of the first video source object.
- DV devices, such as camcorders, were limited to the default 'dvsd' format provided by the device. Additional formats are now available for these devices.
- DV devices, such as camcorders, no longer experience a short lag between the preview window display, and what is actually captured by the device.

#### <span id="page-26-0"></span>**Incorrect MIL-Lite Version No Longer Crashes MATLAB**

The Image Acquisition Toolbox requires MIL-Lite Version 7.0 or later. Now, if you attempt to create a video input object for a Matrox device and the installed version of the Matrox MIL-Lite library is earlier than Version 7.0, the toolbox issues an error.

#### **The trigger Function Now Accepts Vector of Video Input Objects**

You can now pass a vector of video input objects to the trigger function. Previously, this function only accepted a single video input object.

#### **The winvideo Adaptor Works with Devices That Provide Input/Output Capabilities**

The toolbox winvideo adaptor now lets you acquire video from devices that support video output and video input on the same card, such as the nVidia TV tuner card.

### **Known Software and Documentation Problems**

See the issues described in [Known Software and Documentation Issues](#page-12-0) of the Version 1.8 section of these release notes:

# <span id="page-27-0"></span>**Version 1.1 (R13SP1) Image Acquisition Toolbox**

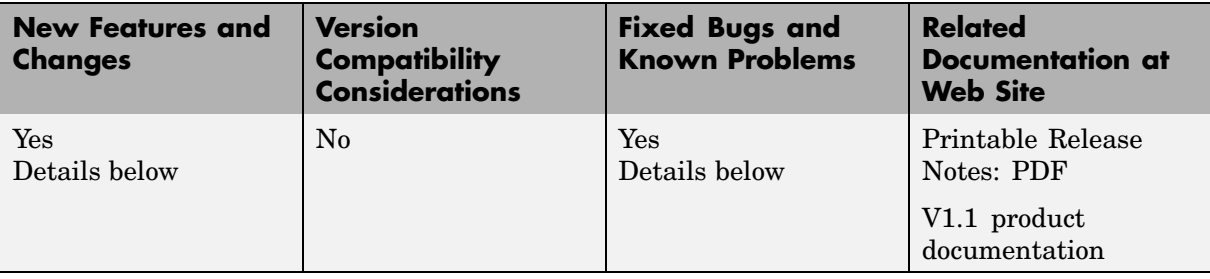

This table summarizes what's new in V1.1  $(R13SP1)$ .

New features and changes introduced in this version are

- **•** Region-of-Interest (ROI) configurations using the ROIPosition property are now supported for all hardware devices.
- **•** A troubleshooting utility is now included in the *matlabroot*/toolbox/imaq/imaq directory called AMCap.exe. This utility can be used to verify that Windows video devices are working properly.
- **•** Enhanced memory management is now provided to optimize image frame storage efficiency.
- **•** A warning is issued when accessing Windows video hardware using an incorrect DirectX version.

# **Major Bug Fixes**

The Image Acquisition Toolbox 1.1 includes several bug fixes made since Version 1.0. This section describes the particularly important Version 1.1 bug fixes.

- **•** A memory leak associated with running peekdata has been fixed.
- **•** The toolbox now stops acquisition hardware when you press **Ctrl+C** to interrupt the getsnapshot function.
- When using Matrox DCF camera files, the toolbox now configures all video source objects according to the camera file settings.
- **•** A MATLAB segmentation fault that occurred when using old versions of the Matrox MIL library has been fixed. The toolbox now displays a message instead.
- **•** A segmentation fault associated with accessing the Data Translation 3157 frame grabber has been fixed.

# <span id="page-29-0"></span>**Version 1.0 (R13.0.1+) Image Acquisition Toolbox**

# **Introduction to the Image Acquisition Toolbox**

The Image Acquisition Toolbox 1.0 is a new product from The MathWorks that lets you connect to an image acquisition device from within a MATLAB session. Based on MATLAB object technology, the Image Acquisition Toolbox provides functions for creating objects that represent the connection to the device.

For example, the following command creates an object vid associated with a Matrox frame grabber. (Use the imaqhwinfo function to retrieve the object constructor syntax for the device installed on your system.)

```
vid = videoinput('matrox');
```
Using the properties of the vid object, you can control various aspects of the connection to the device.

# **Software and Hardware Requirements**

The toolbox requires the device drivers for the installed image acquisition hardware. For the most up-to-date list of supported hardware, go to the Image Acquisition Toolbox product page (www.mathworks.com/product/imaq).

# <span id="page-30-0"></span>**Compatibility Summary for Image Acquisition Toolbox**

This table summarizes new features and changes that might cause incompatibilities when you upgrade from an earlier version, or when you use files on multiple versions. Details are provided in the description of the new feature or change.

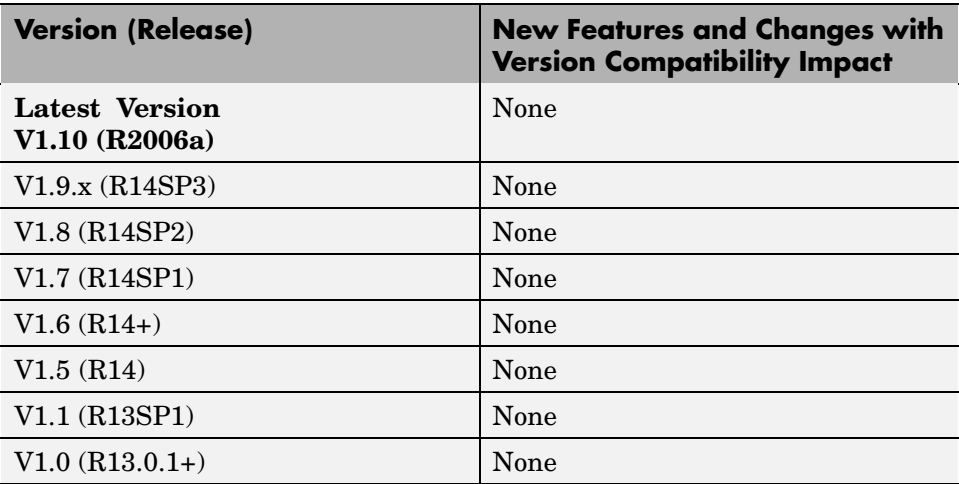